## <span id="page-0-0"></span>Introduction to Pytorch

Tushar Kataria

September 21, 2021

제 ロン 제 御 에 제 할 게 제 할 게 되는 말.

**1** Submit Project with images you used in your report

4 **D F** 

Þ

- **1** Submit Project with images you used in your report
- <sup>2</sup> Remove Full Path's. Use "./" or Use "./Data/". (Don't make is probabilistic or user dependent, hard code the names of images if you have to)

 $\Omega$ 

- **1** Submit Project with images you used in your report
- <sup>2</sup> Remove Full Path's. Use "./" or Use "./Data/". (Don't make is probabilistic or user dependent, hard code the names of images if you have to)
- **3** Make Sure that the code will work on Evaluator's System with no or minimal change. Provide a run.sh script if you are using python scripts.

 $\Omega$ 

- **1** Submit Project with images you used in your report
- <sup>2</sup> Remove Full Path's. Use "./" or Use "./Data/". (Don't make is probabilistic or user dependent, hard code the names of images if you have to)
- **3** Make Sure that the code will work on Evaluator's System with no or minimal change. Provide a run.sh script if you are using python scripts.
- **4** This is a image processing course, so use images more. "An Image is better than a thousand words".

- **1** Submit Project with images you used in your report
- <sup>2</sup> Remove Full Path's. Use "./" or Use "./Data/". (Don't make is probabilistic or user dependent, hard code the names of images if you have to)
- **3** Make Sure that the code will work on Evaluator's System with no or minimal change. Provide a run.sh script if you are using python scripts.
- **4** This is a image processing course, so use images more. "An Image is better than a thousand words".
- **•** Only use the python libraries we have asked you to use. So no "Open-CV"

Deep Learning Frameworks

- **1** Pytorch, Pytorch Lightning
- 2 Tensorflow
- <sup>3</sup> Keras
- <sup>4</sup> Caffe
- **5** Google Colab
- **6** Amazon AWS
- **Q** lot's of others ....

4 **D F** 

Þ

Deep Learning Frameworks

- **1** Pytorch, Pytorch Lightning
- 2 Tensorflow
- **3** Keras
- <sup>4</sup> Caffe
- **5** Google Colab
- **6** Amazon AWS
- **Q** lot's of others ....

We will focus on **Pytorch**. Why pytorch ??

4 0 8

Deep Learning Frameworks

- **1** Pytorch, Pytorch Lightning
- 2 Tensorflow
- **3** Keras
- <sup>4</sup> Caffe
- **5** Google Colab
- **6** Amazon AWS
- **2** lot's of others ...

We will focus on **Pytorch**. Why pytorch ??

- **1** Pretty Simple to use, if you are familiar with Python
- 2 That's what I know

 $QQ$ 

Steps To Train a model in Pytorch:-

- **1** Step 1:- Create a Dataset Loader.
- **■** Step 2: Set up the DataLoader given in Pytorch
- **3** Step 3:- Set up the Model, Optimizer and Loss
- <sup>4</sup> Step 4:- Repeat until all epochs are done
	- **1** Put Model in Train Mode
	- **■** Send the input and model to GPU
	- **3** Do forward pass
	- **4** Find Loss
	- **6** Set gradients as zero
	- **6** do backward pass
	- **3** Step the optimizer

**6** Step 5:- Put Model in Eval Mode. Evaluate results on Testing Data.

## Model Used For Demo

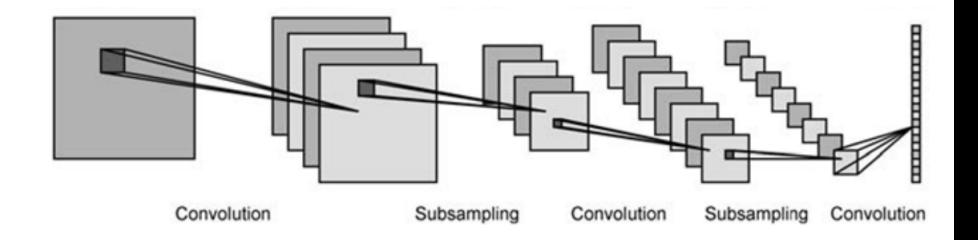

## (a) Model Used

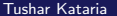

Þ

Ξ

 $\mathbf{b}$  $\mathcal{A}$ 

**← ロ → → ← 何 →**